## **How To Order Genetic Testing From Lifelabs Genetics:**

LifeLabs offers over 2,000 genetic tests, including molecular diagnostics, biochemical and metabolic testing either in-house at our laboratory in Toronto or through our partner, Centogene, in Germany. LifeLabs is dedicated to providing excellent service and making molecular testing for rare diseases easily accessible to Canadians. Our team of certified genetic counsellors is available to support clinicians throughout the genetic testing process.

- **1.** Use the search tool located on **www.lifelabsgenetics.com** to find the gene and test type you are interested in ordering.
- **2**. Before you search for a test, select your province:

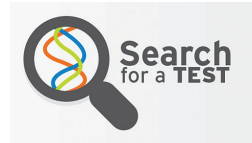

In order to ensure we provide you with the correct information, please select your region:

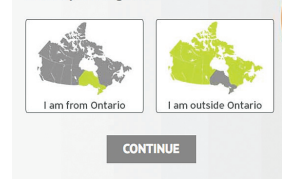

**3.** Search for the suspected condition by entering the gene, disease panel or by specific keywords. Determine whether single gene, reflex genetic testing or a genetic panel is most appropriate. Dementia panel testing is used as an example.

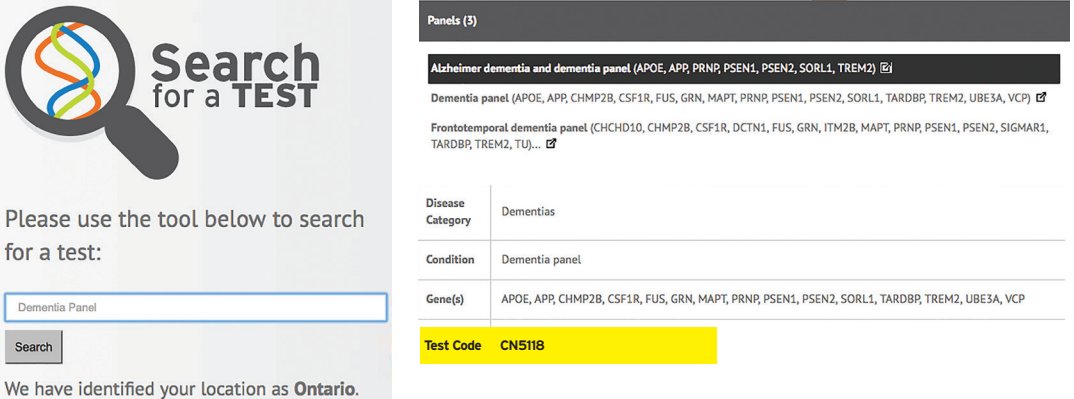

- **4.** Make a note of the "test code" as this will be required on page 2 of the requisition. Please refer to the "tips" section below to help you navigate completing the Test Methodology section:
- **5.** Test requisitions can be found at **www.lifelabsgenetics.com**. Fill out pages 1 and 2 and please ensure that the consent is signed by the patient and healthcare provider at the bottom of page 1.
- **6.** Please ensure Billing Status is filled out on page 2. For information regarding "Provincial Funding" please contact LifeLabs Genetics.

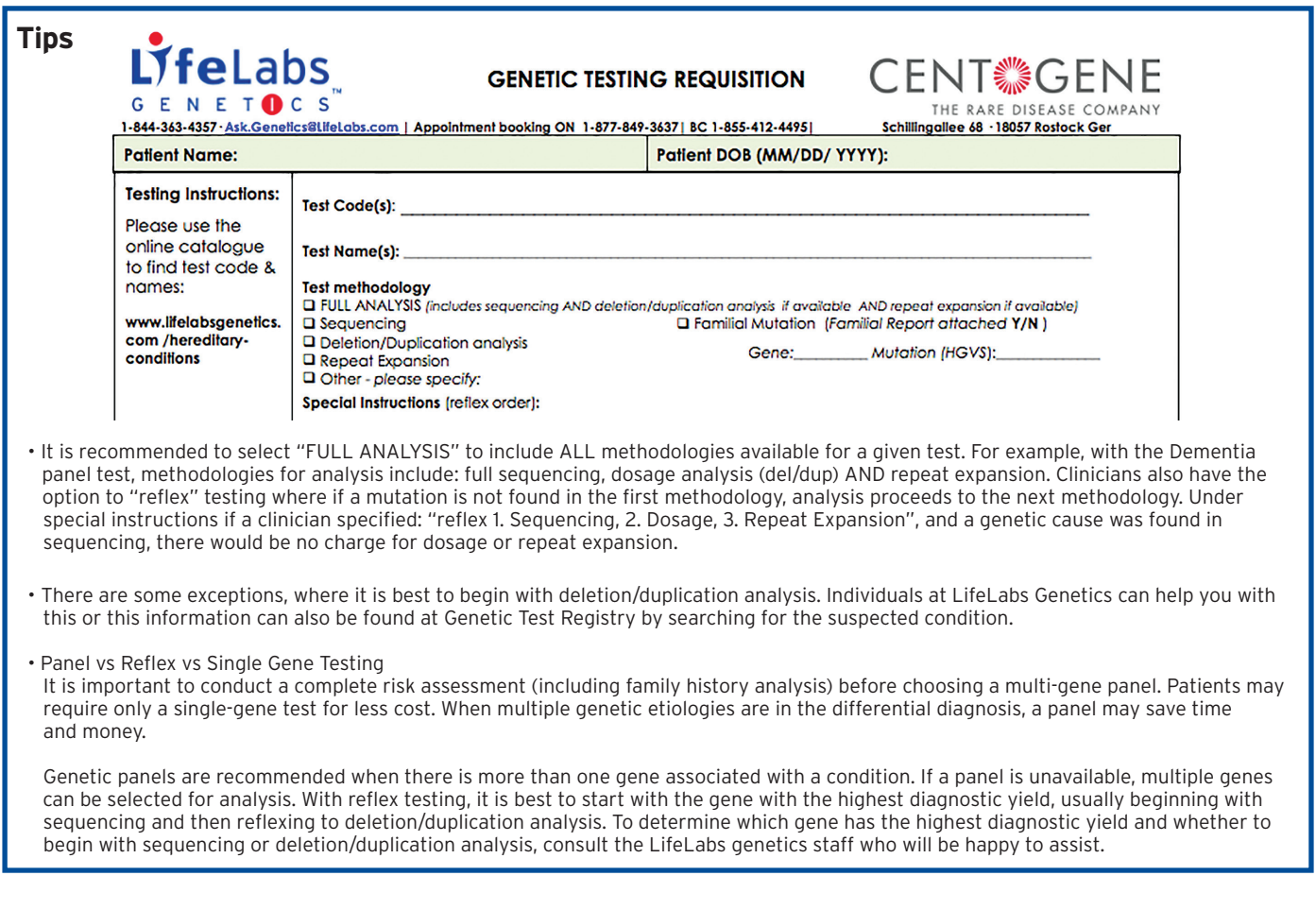

Ask.Genetics@LifeLabs.com www.lifelabsgenetics.com 1-844-363-4357

ENET<sup>O</sup>CS

## LifeLabs, LifeLabs Genetics and the LifeLabs logo are registered trademarks of LifeLabs LP. © LifeLabs 2017

## V.1 | JAN 2017 ORDERING INSTRUCTIONS